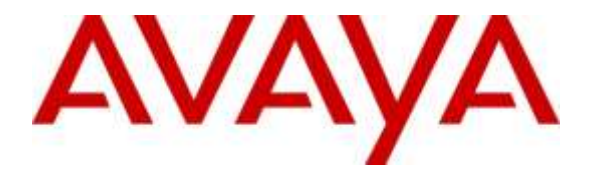

**Avaya Solution & Interoperability Test Lab**

# **Application Notes for Plantronics EncorePro 710/720 Headsets and Plantronics HIC Adapter Cable with Avaya 1400 Series Digital Deskphone – Issue 1.0**

### **Abstract**

These Application Notes describe the configuration steps required to integrate the Plantronics EncorePro 710/720 Headsets and Plantronics HIC Adapter Cable with Avaya 1400 Series Digital Deskphone. The EncorePro 710/720 headsets provide two-way audio with a flexible mic. This solution does not provide call control features directly from the headset, such as answering or terminating a call from the headset. Volume control and mute are provided directly from the Avaya digital deskphone.

Readers should pay attention to **Section [2](#page-1-0)**, in particular the scope of testing as outlined in **Section [2.1](#page-2-0)** as well as the observations noted in **Section [2.2](#page-2-1)**, to ensure that their own use cases are adequately covered by this scope and results.

Information in these Application Notes has been obtained through DevConnect compliance testing and additional technical discussions. Testing was conducted via the DevConnect Program at the Avaya Solution and Interoperability Test Lab.

## **1. Introduction**

These Application Notes describe the configuration steps required to integrate the Plantronics EncorePro 710/720 Headsets and Plantronics HIC Adapter Cable with Avaya 1400 Series Digital Deskphone. The EncorePro 710/720 headsets provide two-way audio with a flexible mic. This solution does not provide call control features directly from the headset, such as answering or terminating a call from the headset. Volume control and mute are provided directly from the Avaya digital deskphone.

The following headsets and accessories were tested:

- HIC Adapter Cable provides Ouick Disconnect for connecting corded headsets directly to Avaya deskphone.
- EncorePro HW710 Monaural wireless headset.
- EncorePro HW720 Binaural wireless headset.

# <span id="page-1-0"></span>**2. General Test Approach and Test Results**

The interoperability compliance test included feature and serviceability testing. The feature testing focused on placing calls to and from the Avaya 1400 Series Digital Deskphones with the Plantronics EncorePro 710/720 Headsets and verifying two-way audio. The call types included calls to voicemail, local extensions, and the PSTN.

The serviceability testing focused on verifying the usability of the Plantronics headsets after restarting the Avaya 1400 Series Digital Deskphones and re-connecting the headset to the deskphone.

DevConnect Compliance Testing is conducted jointly by Avaya and DevConnect members. The jointly-defined test plan focuses on exercising APIs and/or standards-based interfaces pertinent to the interoperability of the tested products and their functionalities. DevConnect Compliance Testing is not intended to substitute full product performance or feature testing performed by DevConnect members, nor is it to be construed as an endorsement by Avaya of the suitability or completeness of a DevConnect member's solution.

Avaya formal testing and Declaration of Conformity is provided only on the headsets/handsets that carry the Avaya brand or logo. Avaya may conduct testing of non-Avaya headset/handset to determine interoperability with Avaya phones. However, Avaya does not conduct the testing of non-Avaya headsets/handsets for: Acoustic Pressure, Safety, Hearing Aid Compliance, EMC regulations, or any other tests to ensure conformity with safety, audio quality, long-term reliability or any regulation requirements. As a result, Avaya makes no representations whether a particular non-Avaya headset will work with Avaya telephones or with a different generation of the same Avaya telephone.

Since there is no industry standard for headset interfaces, different manufacturers utilize different headset interfaces with their telephones. Therefore, any claim made by a headset vendor that its product is compatible with Avaya telephones does not equate to a guarantee that the headset will provide adequate safety protection or audio quality.

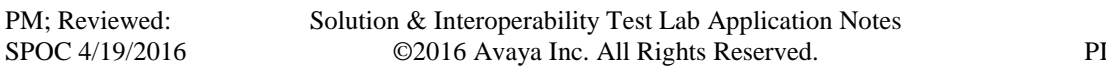

### <span id="page-2-0"></span>**2.1. Interoperability Compliance Testing**

All test cases were performed manually. The following features were verified:

- Placing calls to the voicemail system. Voice messages were recorded and played back to verify that the playback volume and recording level were acceptable.
- Placing and receiving calls to and from internal extensions to verify two-way audio.
- Placing and receiving calls to and from the PSTN to verify two-way audio.
- Verify ring back tone for outgoing calls.
- Verify ring alert for incoming calls.
- Toggling between handset, speaker phone and headset.
- Using the volume control buttons on Avaya deskphone to adjust the audio volume.
- Using the mute control button on Avaya deskphone to mute and un-mute the audio.
- Using the headset with 1408 and 1416 Avaya digital deskphones.

For the serviceability testing, the 1400 Series Digital Deskphone was restarted to verify proper operation of the headset after the reboot was completed.

#### <span id="page-2-1"></span>**2.2. Test Results**

Testing was completed successfully with the following observations/limitations.

- Incoming call alert is not heard through headset, it is heard through phone.
- The headset button on the deskphone remains activated when the far-end drops the call, and that allows subsequent calls to be answered automatically on the headset when autoanswer is enabled.
- When the far end disconnects the call, the headset button on the deskphone remains activated. This is the default behavior of Avaya Digital Deskphones.

### **2.3. Support**

For technical support and information on Plantronics EncorePro 710/720 Headsets, contact Plantronics Support at:

- Phone: 1-855-765-7878 1-831-426-5858 (International)
- Website:<http://www.plantronics.com/us/support/index.jsp>

# **3. Reference Configuration**

**Figure 1** illustrates the test configuration used to verify the Plantronics EncorePro 710/720 Headsets and Plantronics HIC Adapter Cable with Avaya 1400 Series Digital Deskphones. The configuration consists of an Avaya Aura® Communication Manager Virtual Environment (VM) with Avaya Aura® Media Server VM and an Avaya G450 Media Gateway which supports the 1400 Series Digital Deskphones. The Session Manager/System Manager VM provides connectivity to the simulated SIP PSTN via SIP trunk (not shown). Avaya Aura® Messaging was used as the voicemail system. The Plantronics EncorePro 710/720 Headsets were connected to the Plantronics HIC Adapter Cable which in turn connected to the headset port of the Avaya digital deskphone.

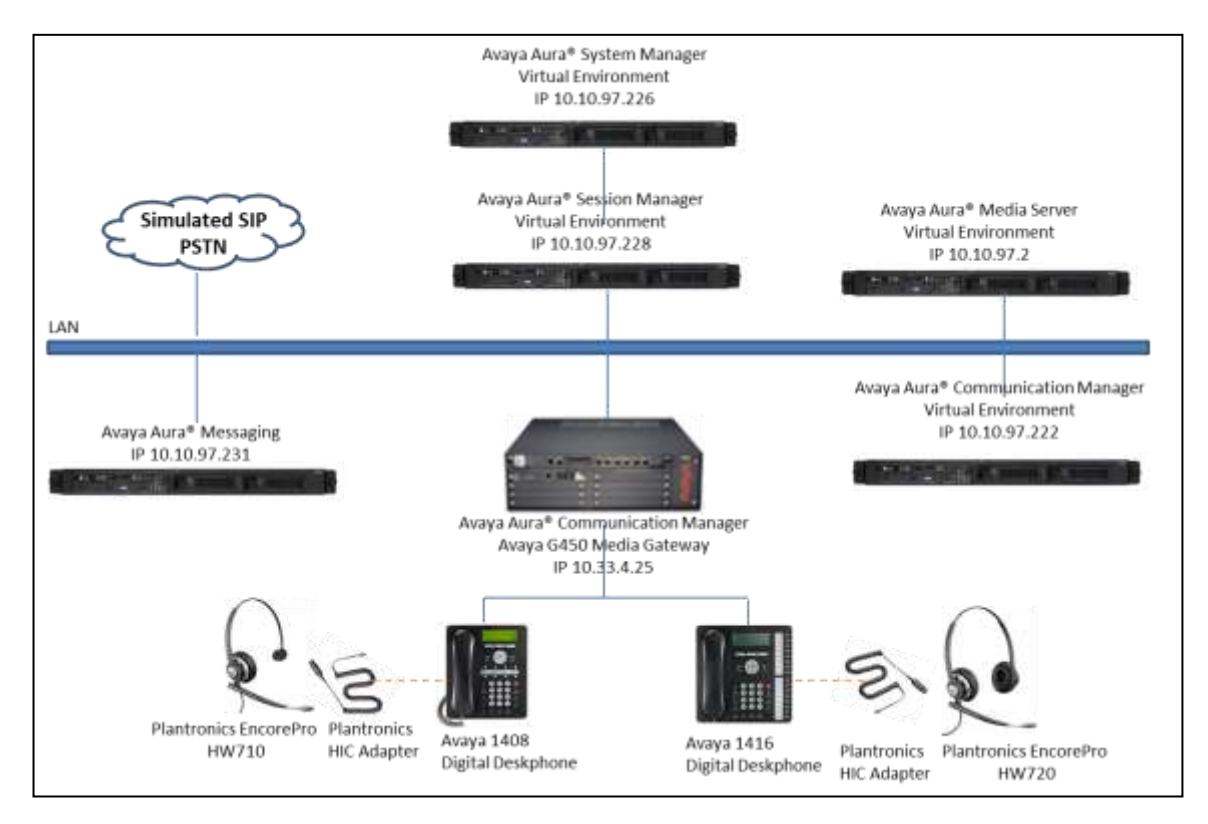

#### **Figure 1: Test diagram for Avaya 1400 Series Digital Deskphone with Plantronics EncorePro 710/720 Headsets and Plantronics HIC Adapter Cable.**

# **4. Equipment and Software Validated**

The following equipment and software were used for the compliance test:

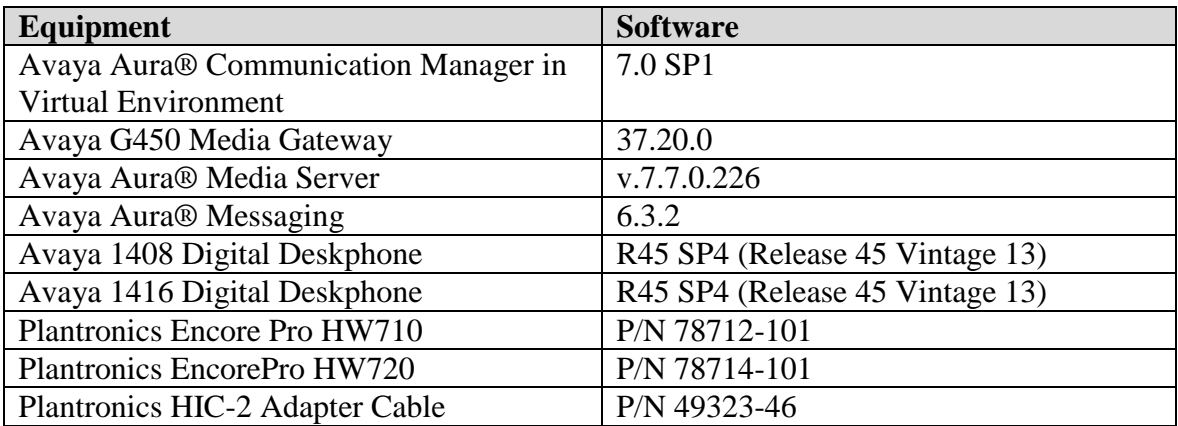

# **5. Configure Avaya Communication Manager**

This section covers the station configuration for the Avaya 1408 Digital Deskphone. The configuration is performed via the System Access Terminal (SAT) on Communication Manager.

### **5.1. Configure a Station for Avaya 1400 Series Digital Deskphone**

Use the **add station** command to create a station for the 1408 digital deskphone. Set the **Type**  field to the station type to be emulated. In this example, 1408 was used. Set the **Port** field to the appropriate slot location of the digital board and port.

**Note:** To enable Auto-Answer on the digital telephone set the **Auto Answer** field on **Page 2** (not shown) to the appropriate value, such as *all*.

```
add station 56104 Page 1 of 5
                                 STATION
Extension: 56104 Lock Messages? n BCC: 0
    Type: 1408 Security Code: The Theory of Security Code: The Theory of The Theory of The Theory of The Theory of The Theory of The Theory of The Theory of The Theory of The Theory of The Theory of The Theory of The Theory of
    Port: 001V401 Coverage Path 1: COR: 1
    Name: NineOFour Coverage Path 2: COS: 1
                                   Hunt-to Station:
STATION OPTIONS
                                        Time of Day Lock Table:
            Loss Group: 2 Personalized Ringing Pattern: 1
                                             Message Lamp Ext: 56104
          Speakerphone: 2-way Mute Button Enabled? y
        Display Language: english
         Survivable COR: internal
  Survivable Trunk Dest? y IP SoftPhone? n
                                            Remote Office Phone? n
                                                    IP Video? n
                                            Customizable Labels? y
```
## **6. Connect Plantronics EncorePro 710/720 Headset**

Connect the EncorePro 710/720 headsets to the Plantronics HIC Adapter Cable via the Quick Disconnect connector, and then connect the HIC cable directly to the headset port of the Avaya 1400 Series Digital Deskphone.

## **7. Verification Steps**

Verify that the Plantronics EncorePro 710/720 Headsets and Plantronics HIC Adapter Cable have been connected to the Avaya 1400 Series Digital Deskphones. Once the headset is connected to the phone, verify that incoming and outgoing calls are established with two-way audio to the headset.

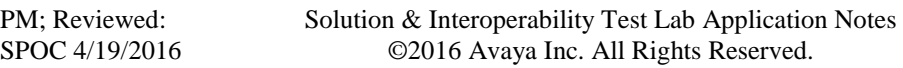

# **8. Conclusion**

These Application Notes describe the configuration steps required to integrate the Plantronics EncorePro 710/720 Headsets and Plantronics HIC Adapter Cable with Avaya 1400 Series Digital Deskphone. Testing was completed successfully with observations noted in **Section 2.2**.

# **9. Additional References**

The following Avaya product documentation can be found at http://support.avaya.com. *[1] Administering Avaya Aura® Communication Manager, Release 7.0 03-300509 Issue 1 August 2015 [2] Avaya 1400 Series Digital Deskphone for Avaya Aura® Communication Manager Installation and Maintenance Guide, Rel. 1.0, August 2011, Document Number 16-603533.*

The following Plantronics documentation can be found at: *<http://www.plantronics.com/us/product/hic-adapter-cable> <http://www.plantronics.com/us/product/encorepro-710-720#fndtn-models>*

#### **©2016 Avaya Inc. All Rights Reserved.**

Avaya and the Avaya Logo are trademarks of Avaya Inc. All trademarks identified by ® and ™ are registered trademarks or trademarks, respectively, of Avaya Inc. All other trademarks are the property of their respective owners. The information provided in these Application Notes is subject to change without notice. The configurations, technical data, and recommendations provided in these Application Notes are believed to be accurate and dependable, but are presented without express or implied warranty. Users are responsible for their application of any products specified in these Application Notes.

Please e-mail any questions or comments pertaining to these Application Notes along with the full title name and filename, located in the lower right corner, directly to the Avaya DevConnect Program at [devconnect@avaya.com.](mailto:devconnect@avaya.com)